**PC-WELT** Sonderheft 1/16 Okt./Nov./Dez.

# Der große Ratgeber für iPhone & iPad

## iPhone&iPad **PhonealPao NEU!** Das kann das neue iPhone 7 **Jpdate-Guide! Der gro**

## **So klappt** das Update:

**Aufräumen 2** Daten sichern **3** Aktualisieren 4 Anpassen

# Über 100 neue Funktionen!

**Widgets und 3D-Touch: Blitzschnelle Eingabe Schlaue Fotos: Automatisierte Sortierfunktionen** Intelligente Karten: iOS 10 weiß, wo Dein Auto steht **Emotionale Nachrichten:** XL-Emojis und Animationen Mail & Safari gleichzeitig: Split-Screen am iPad

Mehr Musik: Cooles Design, mehr Platz für neue Songs Notizen teilen: Endlich echte Teamarbeit **iCloud Drive:** Mac-Desktop in der Tasche Gratis telefonieren: VoIP gehört die Zukunft Facetime-Sperre: Unerwünschte Anrufer blockieren

## **Geheime Funktionen!** 20 versteckte Highlights

**Erste Hilfe:** Diese Tipps helfen, wenn nichts mehr geht

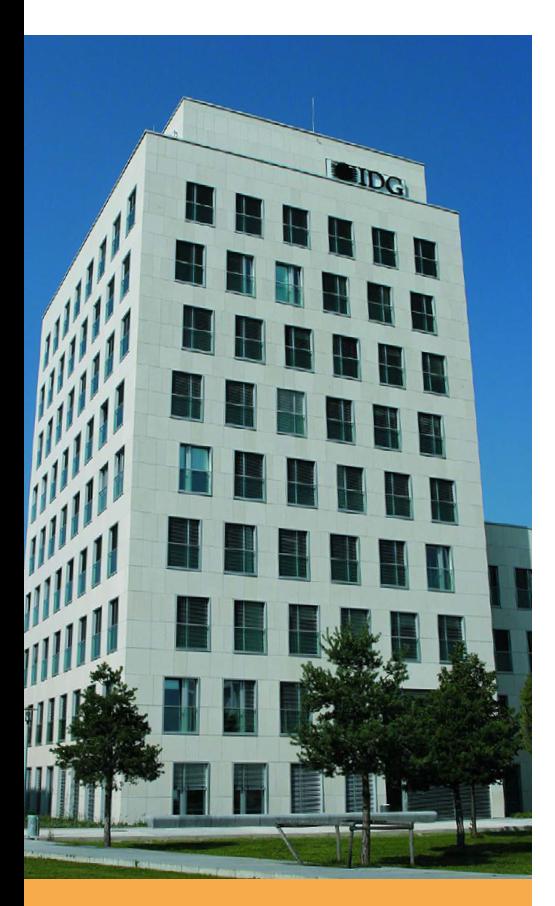

#### IMPRESSUM

**Medienhaus** IDG Tech Media GmbH Lyonel-Feininger-Straße 26 80807 München Mail: [redaktion@macwelt.de](mailto:redaktion%40macwelt.de?subject=)  Telefon: +49-89-36 08 60 Fax: +49-89-3 60 86-118

**Chefredakteur Magazin** Sebastian Hirsch (v.i.S.d.P. Anschrift siehe Verlag)

**Gesamtanzeigenleitung**  Stefan Wattendorff Telefon: +49-89-3 60 86-212 Mail: [media@pcwelt.de](mailto:media@pcwelt.de)

**Druck, inklusive Beilagen** Mayr Miesbach GmbH 83714 Miesbach Telefon: +49-80 25-29 40, Fax: -235

**Inhaber und Beteiligungsverhältnisse** Veröffentlichung gemäß § 8, Absatz 3 des Gesetzes über die Presse vom 8.10.1949: Alleiniger Gesellschafter der IDG Tech Media GmbH ist die IDG Communications Media AG, München, die 100%ige Tochter der International Data Group Inc., Boston, USA, ist.

Vorstand: York von Heimburg, Keith Arnot, David Hill

Aufsichtsratsvorsitzender: Edward Bloom Gründer: Patrick J. McGovern (1937–2014)

## Neues iPhone? Nein, brauche ich nicht!

Marlene Buschbeck-Idlachemi

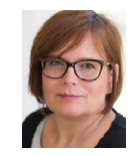

Jedes Jahr im Herbst das große Rätseln in Sachen iPhone: Wird es schneller (wahrscheinlich), größer (nicht unbedingt), völlig anders (wohl eher nicht). Und mit welchem ausgefallenen Extra straft Apple die Vorhersagen Lügen? Ist der Vorhang gefallen, holt der Preis des neuen Smartphones die meisten von uns auf den Boden der Tatsachen zurück.

Dabei sorgt Apple genauso regelmäßig jedes Jahr im Herbst mit einem kostenlosen Systemupdate dafür, dass unser eigenes iPhone schneller und besser wird und uns mit völlig neuen Fähigkeiten überrascht. Dies gilt ganz besonders für iOS 10, das mit wenigen richtigen Neuheiten aber vielen klugen Details auftritt. Dass die ganz großen revolutionären Änderungen fehlen, macht den Umstieg umso leichter: Schon während des öffentlichen Betatest läuft das System erfreulich stabil auf unseren Geräten. Apple hat aufgeräumt und modernisiert, Siri, Quicktype, Spotlight und Fotos deutlich intelligenter gemacht, und die täglichen Handgriffe an iPhone und iPad vereinfacht. Dank Mitteilungen und Widgets lassen sich viele Aufgaben zentral am Sperrbildschirm erledigen. Nach diesem Update macht der Umgang mit dem eigenen iPhone oder iPad wieder richtig Freude – da ist es fast schon egal, mit welchem neuen iPhone Apple reussiert.

Herzlichst, Ihre

Mr. Josef - Elleli

## **Täglich News und Tipps**

Dieses Sonderheft gibt nur den Startschuss für den Umstieg auf iOS 10. Die nächsten Wochen und Monate werden sicher weitere Updates bringen, noch mehr Einblicke in das neue iOS und jede Menge Tipps und Workshops. Sie finden all dieses im Online-Angebot der Redaktion unter [www.macwelt.de](http://www.macwelt.de) oder in der kostenlosen News-App der Macwelt.

### **Digital Lesen**

In der Macwelt-App für iPhone und iPad können Sie dieses Sonderheft digital lesen – als Abonnent von Macwelt Plus sogar kostenlos! Ein spezieller Lesemodus stellt die Texte selbst am iPhone gut lesbar dar. Probieren Sie es doch aus – gleich jetzt!

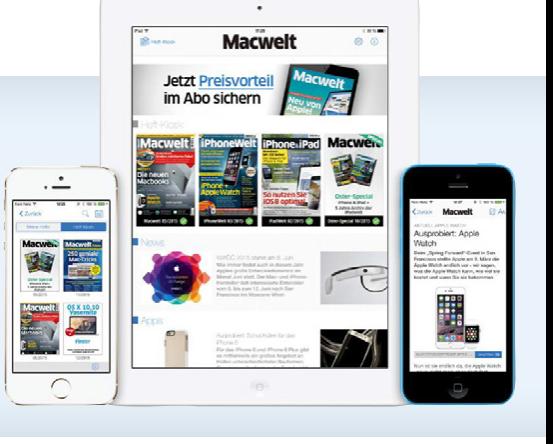

## 1/16 Phone, Pad

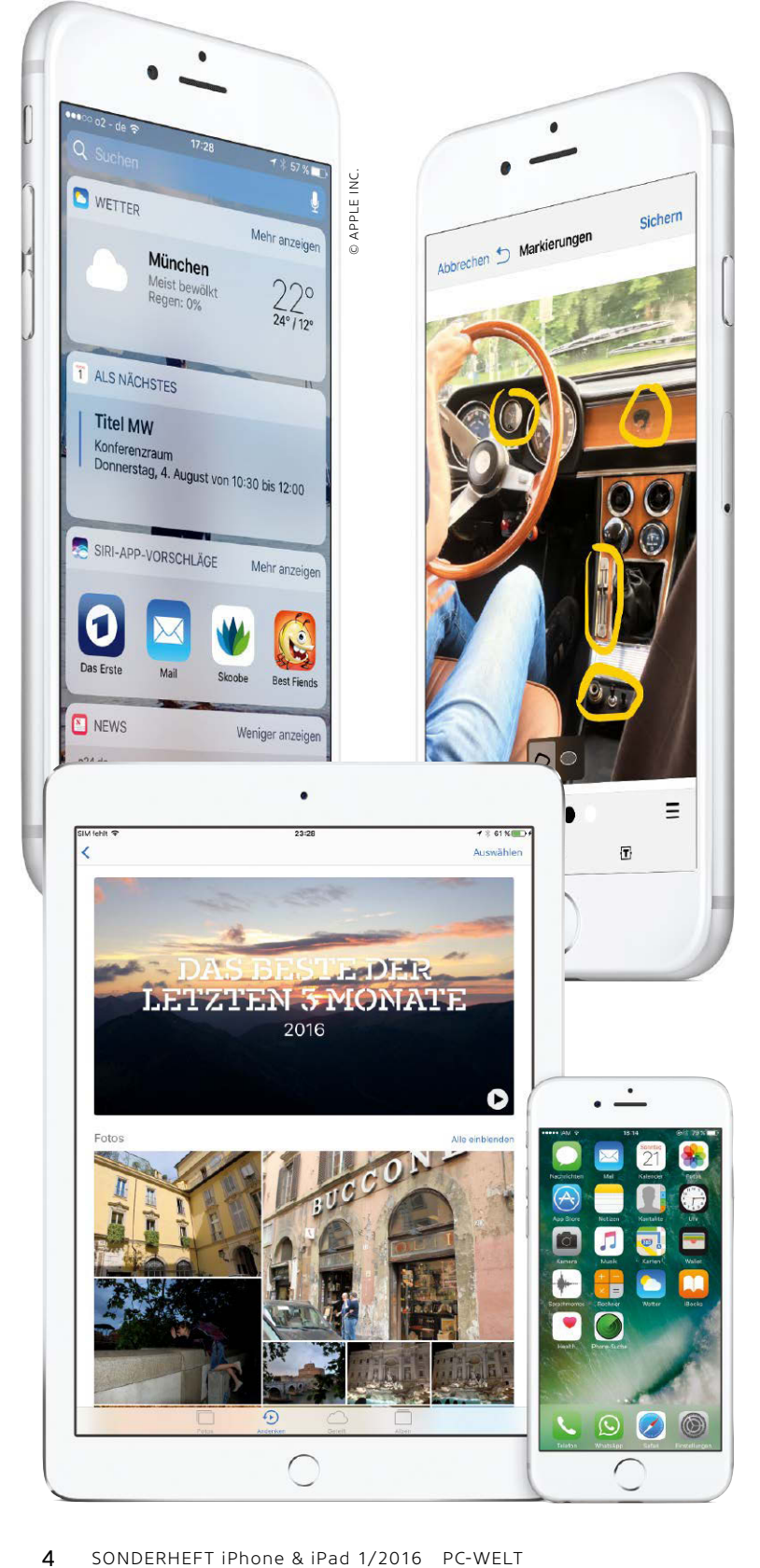

### **[GRUNDLAGEN](#page--1-0)**

#### **6 Das nächste iPhone** [Wir haben in iOS 10 nach Hinweisen auf das](#page--1-0)  neue iPhone gesucht, und einige gefunden

- **8 Funktionen & Gesten auf dem iPhone**  Mit iOS 10 lässt sich das iPhone fast nur von [Sperrbildschirm und Home-Screen aus steuern.](#page--1-0)  Wir zeigen alle wichtigen Gesten und Touches
- **11 Funktionen & Gesten auf dem iPad** Vieles funktioniert am iPad wie am iPhone. Wir erklären die Besonderheiten wie Split-[Screen, Bild im Bild und den Sperrbildschirm](#page--1-0)
- **14 Die Highlights von iOS 10**

Der große Überblick aller Neuheiten und  [Verbesserungen: System, Mitteilungen, Widgets,](#page--1-0) Apps, iCloud und mehr

- **20 Versteckte Funktionen** [Die kleinen Geheimnisse von iOS 10:](#page--1-0)  Was Apple nicht verraten hat
- **22 Schritt für Schritt zum Update** [So klappt das Update auf das neue iOS!](#page--1-0)  Schnell, sicher und ohne Probleme

### **[KONFIGURATION](#page--1-0)**

#### **24 Einführung**

[Erst die richtigen Einstellungen machen iPhone](#page--1-0) und iPad zu Ihrem persönlichen Assistenten

**26 Allgemeine Einstellungen**

[Hier legen Sie alle wichtigen Eckdaten fest: Netz,](#page--1-0) Apps, iCloud, Social Media, Sicherheit und mehr

**30 Mitteilungen & Widgets**

[Neues Design und viel Platz: Mitteilungen und](#page--1-0) Widgets sind zentrale Elemente von iOS 10

#### **32 Kontrollzentrum**

[Noch schneller als in iOS 9 lassen sich hier wich](#page--1-0)tige Systemfunktionen an- und abschalten

**34 Datenschutz und Privatsphäre** [iOS 10 bietet mehr Schutz als seine Vorgänger,](#page--1-0)  wenn Sie die richtigen Optionen wählen

#### **36 Handoff: geniales Teamwork**

[So wechseln Sie beim Arbeiten mühelos und](#page--1-0)  ohne Zeitverlust zwischen Ihren Geräten

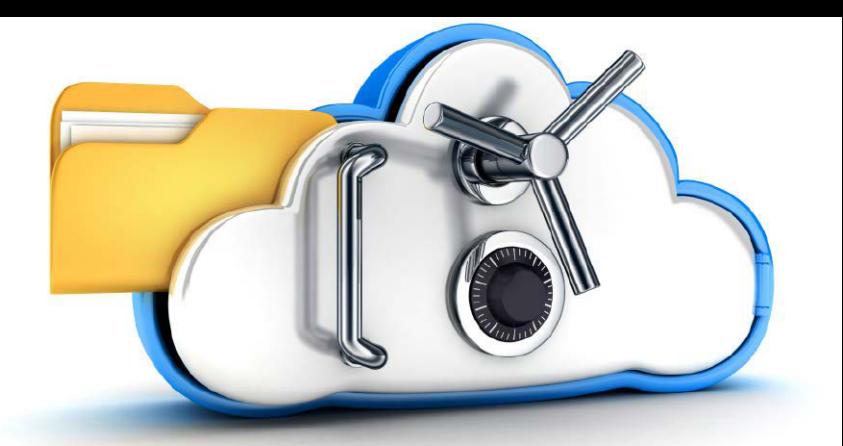

#### **37 VPN: Sicher ins eigene Netz**

[Von unterwegs auf die Daten zuhause zugreifen?](#page--1-0) Mit VPN klappt das sicher und unkompliziert

**38 iTunes Store und App Store** [Nicht nur die Touch-ID macht das Einkaufen bei](#page--1-0) Apple schnell und komfortabel

#### **40 Sicherheit**

[Code-Sperre und Touch-ID schützen Ihre Daten.](#page--1-0)  Sie können jedoch noch mehr tun

#### **41 Batterie & Stromsparmodus**

[Nichts ist schlimmer als ein schlapper Akku. Mit](#page--1-0)  den richtigen Einstellungen hält er länger durch

### **[APPS](#page--1-0)**

#### **42 Einführung**

[Nicht nur Nachrichten, iTunes und Fotos: viele](#page--1-0)  Apps können in iOS 10 mehr als je zuvor

#### **44 Nachrichten, Telefon, Facetime**

Die neuen Nachrichten machen Spaß: Mit Stickern, Videos und XL-Emojis schicken Sie frohe [Botschaften, mit Tap-Backs reagieren Sie sofort](#page--1-0)

#### **48 Safari & Mail**

[Split-Screen am iPad und Tabs ohne Limit beim](#page--1-0)  Browser, coole Filter und Anmerkungen in Mail

#### **50 Siri**

Siri lernt ständig dazu und öffnet sich für [Apps anderer Hersteller. Ihre Intelligenz macht](#page--1-0)  auch Spotlight und Quicktype deutlich besser

#### **52 Fotos und Kamera**

[Neuer Look, neue Funktionen: Fotos sorgt für](#page--1-0) schlaue Alben und geniale Andenken – auf Wunsch sogar als Video

#### **54 Musik & Videos**

Apple Music steht im Zentrum von iTunes. Für [den Streaming-Dienst gibt es clevere Neuheiten.](#page--1-0)  Videos lassen sich losgelöst am iPad ansehen

#### **56 Erinnerungen und Kalender**

[Zwei Apps, die im Hintergrund Ordnung in unser](#page--1-0) Leben bringen und uns das Planen erleichtern

#### **58 Weitere Apps von iOS 10**

[Karten, iBooks, Health, die neue Home-App: viele](#page--1-0)  neue Funktionen machen diese Apps noch besser

#### **62 Apps für Produktive**

Schreiben, Kalkulieren, Präsentieren, Musik und Filme machen: Wer sich kreativ austoben will, [erhält von Apple die passenden Apps – kostenlos](#page--1-0)

#### **64 Die 20 besten Gratis-Apps**

Mit diesen kostenlosen Apps haben Ihr iPhone [und iPad alles für Business und Freizeit, was Sie](#page--1-0)  zum täglichen Arbeiten brauchen

### **[ICLOUD](#page--1-0)**

#### **68 Basisfunktionen**

[Alle Daten lassen sich über iCloud synchron](#page--1-0)  halten und sichern

#### **70 iCloud-Fotomediathek**

[Fotostream oder iCloud-Fotofreigabe: Am Besten](#page--1-0) kombinieren Sie beide Dienste und haben Ihre Fotos immer parat

#### **72 Musik in der iCloud**

[Apple Music oder iTunes Match: Wir erklären, wie](#page--1-0)  Sie die unterschiedlichen Apple-Dienste nutzen und was Apple in iOS 10 erleichtert hat

#### **74 Schutz für Ihre Daten**

Wenn iPhone oder iPad weg sind, sollten wenig[stens Ihre Daten sicher sein. Wir zeigen, wie Sie](#page--1-0)  Vorsorge treffen

#### **76 iCloud Drive**

[Genial: In iOS 10 haben Sie via iCloud Drive auto](#page--1-0)matisch immer alle wichtigen Daten vom Mac-Desktop dabei und arbeiten Geräte-unabhängig

#### **[PRAXIS](#page--1-0)**

#### **78 Jetzt wird aufgeräumt**

Vor dem Update auf iOS 10 sollten Sie iPhone [und iPad entrümpeln und alten Ballast loswerden.](#page--1-0) Dieser Workshop zeigt das richtige Vorgehen

#### **82 Aktualisieren oder Wiederherstellen**

Ob Sie das Update lieber über iCloud oder [am Rechner machen, wir begleiten Sie dabei](#page--1-0)

#### **84 Backup mit iTunes und iCloud**

[Sichern Sie vor dem Umstieg alle Daten, inklusive](#page--1-0) Passwörtern und wichtigen Einstellungen – das geht schneller als Sie denken

#### **88 Daten tauschen**

iPhone, iPad, Mac, Windows, Apple Watch: iOS [10 bietet viele Instrumente für den Datentausch.](#page--1-0) Wir nennen das richtige für jede Gelegenheit

#### **93 Erste Hilfe**

[Ärger mit iPhone und iPad? Hier kommen die](#page--1-0) rettenden Tipps

#### **96 Tipps & Tricks**

[Diese Kniffe sparen Speicherplatz und überflüs](#page--1-0)sige Tipps auf iPhone und iPad

#### **98 [Leser-Service, Impressum](#page--1-0)**

## Das kann das neue iPhone 7 (Plus)

Und wieder waren die Gerüchte wahr! Alle! Na gut, fast alle! Doch einige Überraschungen hatte Apple dann doch noch auf Lager.

as Design soll laut Apple ganz neu<br>
sein! Naja, es sieht schon sehr aus<br>
wie ein iPhone 6 oder 6S aber den-<br>
nech selinat es Apple wieder simmle sin sein! Naja, es sieht schon sehr aus wie ein iPhone 6 oder 6S aber dennoch gelingt es Apple, wieder einmal, ein deutliches Erkennungsmerkmal zu liefern, an dem jedermann sieht: Es ist das neue iPhone 7! Die neuen Farben Schwarz und Diamantschwarz! Diesen Farbton hat es seit dem iPhone 5 nicht mehr gegeben, damals war die Farbe aber sehr kritisch, weil extrem kratzempfindlich. Wie sich das bei den neuen Modellen verhält, wird erst ein Test zeigen. Klar ist jedoch: Das auf Hochglanz polierte Diamantschwarz sieht irre gut aus! Es wird sich sicher sehr gut verkaufen, auch wenn man es nur in den teuren Versionen mit 128 und 256 GB Speicher bekommt.

Das iPhone 7 ist nun das erste iPhone, das wasser- und staubdicht ist (nach IP67- Standard), das bedeutet, es hält 30 Minuten bei einer Wassertiefe von einem Meter durch, ohne Schaden zu nehmen. Es darf also ruhig mal in den Pool fallen, aber tauchen gehen sollte man damit besser nicht!

Die Gehäuseabmessungen bleiben gegenüber dem iPhone 6S unverändert aber die Modelle sind jeweils um ein paar Gramm leichter geworden. Die Speicherausstattung hat Apple verdoppelt, das unsägliche 16-GB-Modell ist damit endlich Geschichte, 32 GB sind nun Minimum. Neu hinzugekommen ist damit auch ein Modell mit gigantischen 256 GB Speicher.

#### **Homebutton mit Force Touch beim iPhone 7**

Auch dieses Gerücht stimmte: Der Homebutton arbeitet nun nicht mehr mechanisch, sondern mit Kräftesensoren nach dem Force-Touch-Prinzip des Trackpads. Dazu gibt es ein haptisches Feedback, das die Tactile-Engine erzeugt, die sich nun sogar von Software-Entwicklern ansprechen lässt. Ansonsten bietet der Homebutton natürlich nach wie vor auch den Fingerabdrucksensor.

#### **Die analoge Audiobuchse stirbt**

Phil Schiller sprach es auf der Keynote aus: Ein Relikt wie die analoge Kopfhörerbuchse wegzulassen erfordert vor allem eines: Mut! Den hat Apple in solchen Dingen immer schon gehabt. Die beiliegenden Ohrhörer schließt man fortan per Lightning-Stecker an. Die A/D-Wandler befinden sich also in den Ohrhörern selbst. Das gibt Platz im iPhone-Gehäuse für andere wichtige Dinge, zum Beispiel einen zweiten Lautsprecher für echten Stereobetrieb. Dass man auf den analogen Ausgang dann doch nicht einfach so verzichten kann, ist auch Apple klar, daher liegt ein Lightning-Adapter bei, der nach wie vor alle normalen Kopfhörer und andere analoge Signalempfänger versorgt. Buchse weg? Halb so wild! Die neuen, sehr schicken drahtlosen AirPods kosten allerdings extra (160 Euro).

#### **Das Display des iPhone 7**

Da hat Apple mit dem iPad Pro natürlich Begehrlichkeiten entwickelt, denn das Tablet ist bereits seit knapp einem Jahr mit einem so genannten Wide-Gamut-Display ausgerüstet. Nun zieht das iPhone nach. 25 Prozent heller soll es sein und den Farbraum P3 abdecken, genau wie beim iPad Pro. Außerdem ist die Bilddarstellung nun durchgängig per Farbmanagement geregelt. In der Praxis dürfte das vor allem knackigere und natürlichere Farben bedeuten, was vor allem Fotografen freuen wird.

#### **Mehr Geschwindigkeit**

Einen Großteil der iPhone7-Präsentation verwendete Apple auf den neuen Hauptprozessor. Der A10 Fusion soll 40 Prozent schneller rechnen als der A9 und er kommt erstmals als Vierkerner. Vorher hatten die Chips lediglich zwei Kerne. Allerdings arbeiten die vier Kerne nicht alle gleichberechtigt. Zwei Kerne sind auf Geschwindigkeit hin optimiert, die beiden andere auf Effizienz. Während das iPhone also beispielsweise beim Spielen mit grafisch auf-

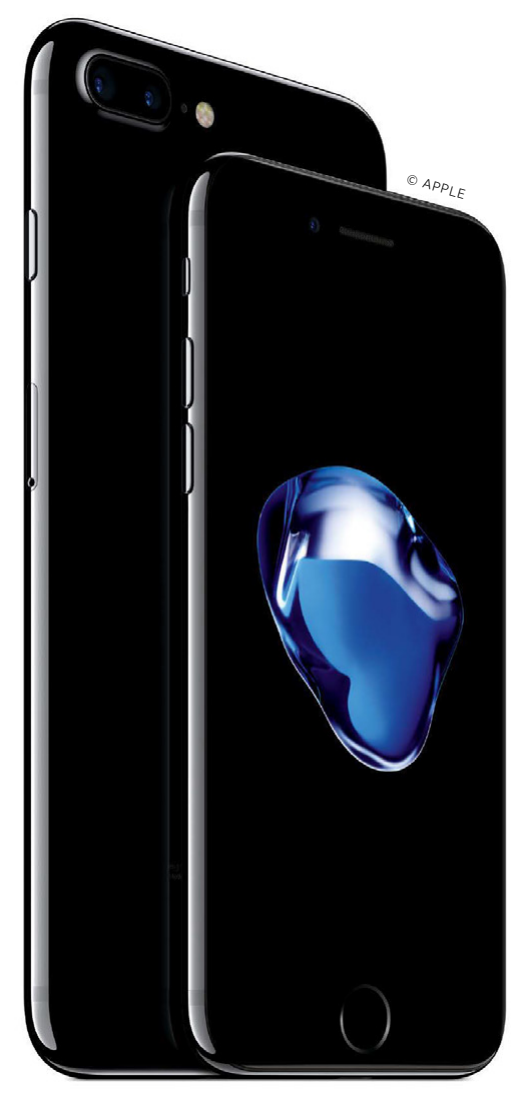

1 Das neue iPhone 7 kommt in zwei neuen schwarzen Farben, ohne Klinkenstecker und in der Plus-Version mit einer Doppel-Kamera (Weitwinkel plus Tele)

wändigen Apps die beiden schnellen Kerne benutzt, führen die beiden anderen Recheneinheiten im Hintergrund Aufgaben aus, die nicht so viel Rechenleistung benötigen, beispielsweise Emails abfragen oder Benachrichtigungen entgegennehmen. Welcher Kern nun welche Ausgabe ausführen darf, das regelt ein neuer Performance Controller. Insgesamt soll das für mehr Akkulaufzeit sorgen. Auch der Grafikchip soll schneller geworden sein. Er arbeitet nun mit sechs Kernen und soll 50 Prozent mehr Leistung bieten als die GPU im A9.

#### **iPhone 7: Bis zu 2 Stunden längere Akkulaufzeit**

Alle Maßnahmen zusammen sollen die Akkulaufzeiten der Modelle 7 und 7 Plus um bis zu zwei Stunden verlängern. Beim Surfen im Internet per WLAN-Verbindung bekommt man mit dem iPhone 7 nun bis zu 14 Stunden Laufzeit, ohne den Akku aufladen zu müssen. Beim Plus-Modell sind es sogar 15 Stunden.

#### **iPhone 7 Plus mit Dual-Kamera**

Etwas mager fällt die Verbesserung der Kamera des kleineren iPhone 7 aus. Vielversprechender ist da schon das iPhone 7 Plus, das wie im Vorfeld schon vermutet mit zwei Kameras ausgestattet ist. Beiden Modellen gemein ist der verbesserte Blitz, der 50 Prozent heller sein soll als der des iPhone 6S. Auch die Facetime-Kamera auf der Vorderseite des iPhone ist bei beiden identisch. Diese löst bei beiden Modellen nun sieben Megapixel auf, beim iPhone 6S sind es fünf Megapixel. Für die rückwärtige iSight-Kamera verwenden beide iPhone-7-Modelle ebenfalls den gleichen Bildsensor. Dieser löst wie beim iPhone 6S zwölf Megapixel auf, soll aber um das 60fache schneller und um das 30fache effizienter sein.

Zwei Kameras nutzt das iPhone-7-Plus auf seiner Rückseite. Beide bieten einen optischen Bildstabilisator. Die Kameras unterscheiden sich in ihrer Brennweite. Während eine, einen Weitwinkel von etwa 28 Millimeter im Vergleich zum Kleinbild-Format bietet, nutzt die andere ein 50-Millimeter-Objektiv. Die Objektive bieten eine Lichtstärke von F1,8 und F2,8. Die beiden Objektive ermöglichen einen 2-fachen optischen Zoom – oder vielmehr ein Wechsel zwischen diesen Brennweiten. Zwischen den Brennweiten kann man über ein Symbol in der Kamera-App wechseln, das oberhalb des Auslösers sitzt und je Objektiv 1X oder 2X anzeigt. Bleibt man übri-

3 Die neuen kabellosen AirPods versprechen bis zu 5 Stunden Akkulaufzeit. Die Hörer können danach direkt in der Box aufgeladen werden.

gens mit dem Finger auf diesem Symbol, kann man das digitale Zoom verwenden.

Das digitale Zoom reicht bei dem iPhone 7 Plus bis zum 10-fachen, beim iPhone 7 ist es dagegen nur 5-fach. In Verbindung mit der Dual-Kamera soll die Qualität des digitalen Zooms viermal besser sein als bei dem iPhone 7 mit nur einer Kamera, so Phil Schiller bei der Präsentation des iPhone 7.

Die Kamera-App des iPhone-7-Plus hat zudem den neuen Modus "Portrait" dazu bekommen. Hier erscheint in Kombination beider Kameras der Hintergrund einer Portrait-Aufnahme unscharf, ganz wie bei Spiegelreflex-Kamera mit großflächigem Bildsensor.

Never Be Like You (feat. Kai) Flume - Skin

© APPLE

Erhältlich ist das neue iPhone ab dem 16. September. Alle aktuellen Informationen zum iPhone 7 finden Sie stets unter [www.macwelt.de/iphone7.](http://www.macwelt.de/iphone7)

ANDRÉ MARTIN, MARKUS SCHELHORN

 $^{\circledcirc}$  APPLE

 $\blacktriangleright$  In Kombination bieten die beiden Kameras des iPhone 7 Plus die Möglichkeit Portrait-Aufnahme mit unscharfem Hintergrund zu machen. Ganz wie bei Spiegelreflex-Kamera mit großflächigem Bildsensor.

## DIE PREISE DES iPHONE 7 (PLUS)

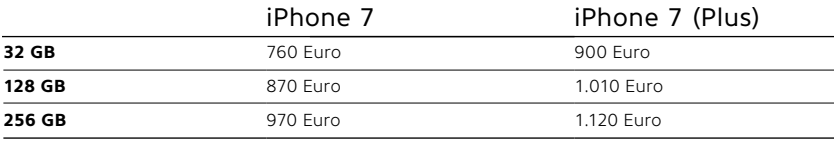

## und Funktionen iOS 10: Wichtige Gesten

Die einfache Bedienung von Apples iOS-Oberfläche basiert auf einigen wichtigen Basisfunktionen und Gesten. So kommen Sie mit iOS 10 schnell zurecht

pple hat in iOS 10 viel getan, damit<br>sich am iPhone zentral und ohne<br>viele Tipps zahlreiche Aufgaben ersich am iPhone zentral und ohne viele Tipps zahlreiche Aufgaben erledigen lassen. Ohne das iPhone zu entsperren kann man am Sperrbildschirm in alle vier Himmelsrichtungen agieren: Auf einen Wisch von oben fahren das Suchfenster und eventuell vorhandene Mitteilungen auf den Schirm, von rechts geht es direkt in die Kamera, von unten fährt das Kontrollzentrum hervor und nach links geht es in die neue Ansicht mit Widgets. Je nach den Einstellungen der Mitteilungszentrale lassen sich auch Nachrichten im Sperrbildschirm beantworten, Termine annehmen, neue Zeitschriften la-

den und vieles mehr, ohne dass man in die entsprechende App wechseln muss. Herz der Oberfläche von iOS 10 bleibt aber der Home-Screen. Er zeigt die installierten Apps und wichtige Statusinformationen, wie zum Beispiel die aktuelle Netzwerkverbindung. Im Home-Screen starten Sie Ihre Apps und können sie auch neu anordnen, in Ordnern sortieren oder Apps löschen. Dafür stellen wir die wichtigsten Gesten und Bedienelemente vor.

#### **Weitere Bildschirme**

Drei weitere wichtige Bildschirme der iOS-Oberfläche, zu denen man standardmäßig sowohl vom Sperrbildschirm als auch vom Home-Screen kommt, sind die Mitteilungszentrale, die Widget-Ansicht und das Kontrollzentrum. Mitteilungszentrale und Widget-Ansicht informieren Sie auf einen Blick über alles, was Ihnen wichtig ist. Das Kontrollzentrum hält viele nützliche Funktionen im direkten Zugriff, für die man sonst erst das passende Modul der Einstellungen öffnen müsste. In iOS 10 hat Apple den Musikplayer erweitert und in ein zweites Fenster ausgelagert.

Besonders erweitert in iOS 10 hat Apple die Möglichkeiten der Touch-Eingabe. Auch wenn sie nur Besitzern neuer iPhones zur Verfügung stehen, erklären wir sie hier ausführlich. PETER KRONE

## **Sperrbildschirm und Home-Screen**

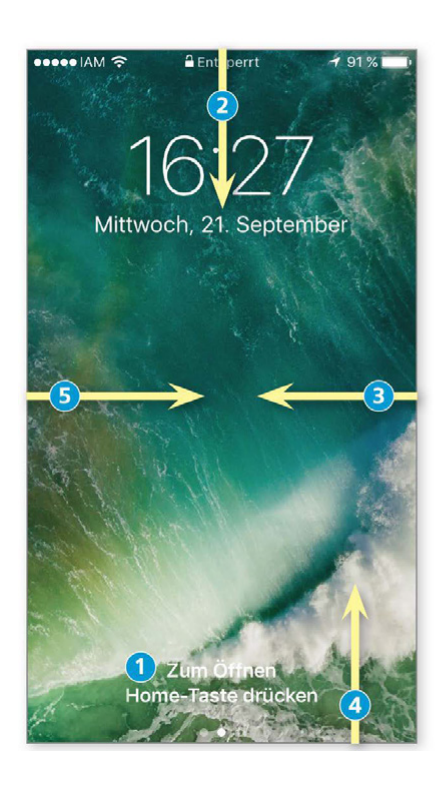

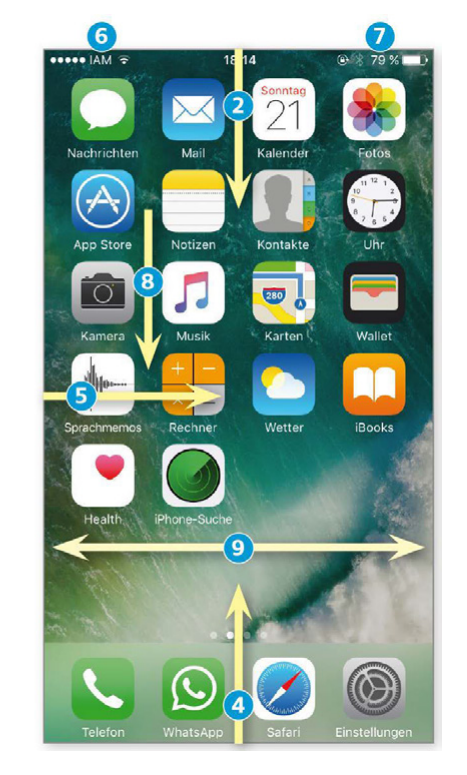

1) Entsperren Drücken Sie auf die Home-Taste für die Eingabe von Code oder Touch-ID.

2) Mitteilungszentrale Runterstreichen vom oberen Rand öffnet die Mitteilungszentrale.

3) Kamera Ein Wisch von rechts auf den Sperrbildschirm öffnet ohne Code die App Kamera.

4) Kontrollzentrum Streichen Sie vom unteren Rand hoch, öffnet sich das Kontrollzentrum.

5) Widget-Ansicht Nach einem Wisch von links sehen Sie die aktiven Widgets, wenn Sie nach unten scrollen, landen Sie in der Widget-Zentrale (mehr dazu Seite 30).

6) Netzstatus Hier sehen Sie Mobilfunkprovider und Verbindungsstärke, rechts davon die Art der Datenverbindung (hier WLAN).

7) Status-Icons Aktive Systemfunktionen: Im Bild Rotationssperre, Bluetooth, Akkuladung.

8) Spotlight In der Mitte des Home-Screens nach unten wischen startet die Suchfunktion. Sie können außerdem in Mitteilungszentrale und Widget-Ansicht suchen.

9) Blättern Durch seitliches Wischen wechseln Sie die Bildschirme des Home-Screens.

## **Mitteilungszentrale und Widgets**

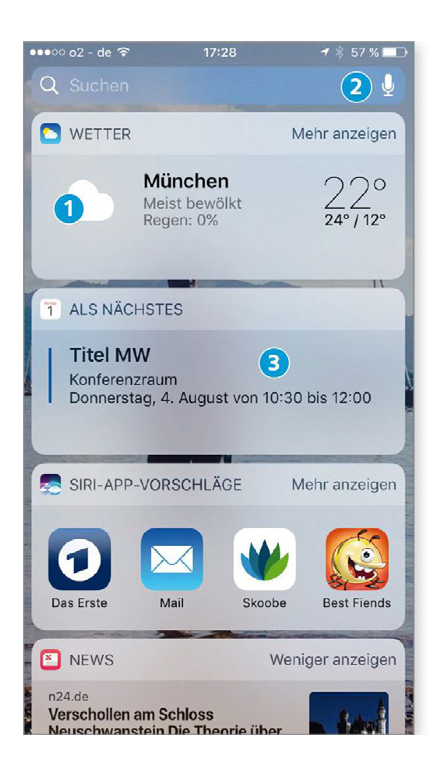

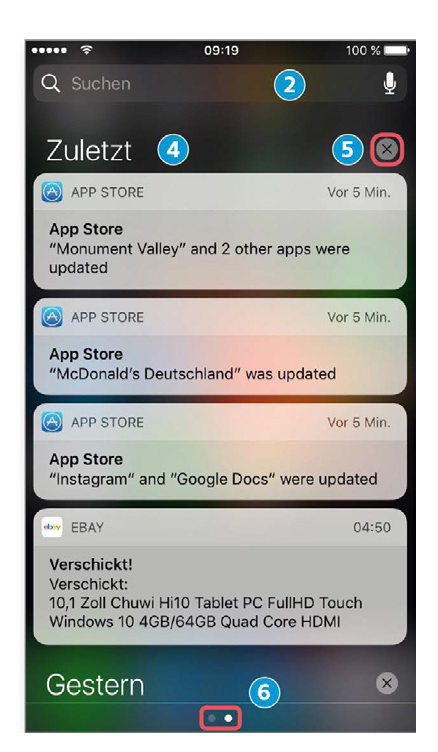

1) Widgets Was Apple früher in die zweigeteilte Mitteilungszentrale gepackt hat, ist in iOS 10 in Widgets und Mitteilungen unterteilt. Die Widget-Ansicht zeigt vom Anwender ausgewählte Informationen.

2) Spotlight/Siri Sowohl in der Widget-Ansicht als auch in den Mitteilungen finden Sie am oberen Rand ein Feld für Sucheingaben – auch per Spracheingabe.

3) Apps Tippen Sie auf ein Widget, um die jeweilige App (hier Kalender) zu öffnen.

4) Mitteilungen In einem separaten Fenster erscheinen die Mitteilungen, die vom Anwender in der Mitteilungszentrale freigegeben wurden (siehe auch Seite 30).

5) Löschen Neu in iOS 10: Ein fester Druck auf das Kreuzsymbol führt zur Option: Alle Mitteilungen löschen.

6) Seitenwechsel Zwischen Widget-Ansicht und Mitteilungen kann man wie zwischen den Seiten des Home-Screens blättern.

## **Kontrollzentrum**

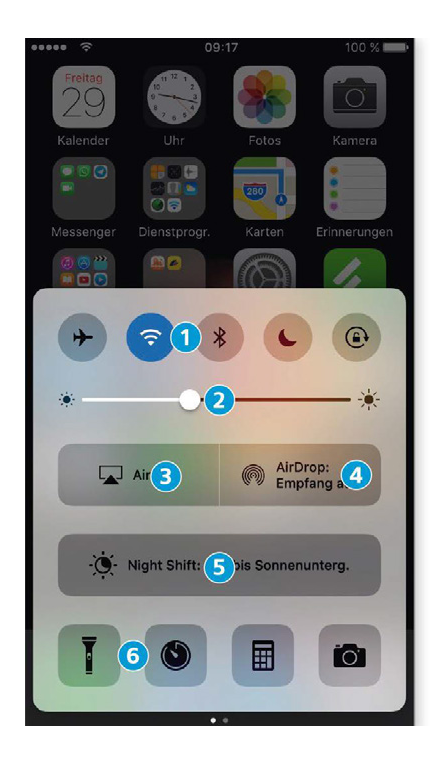

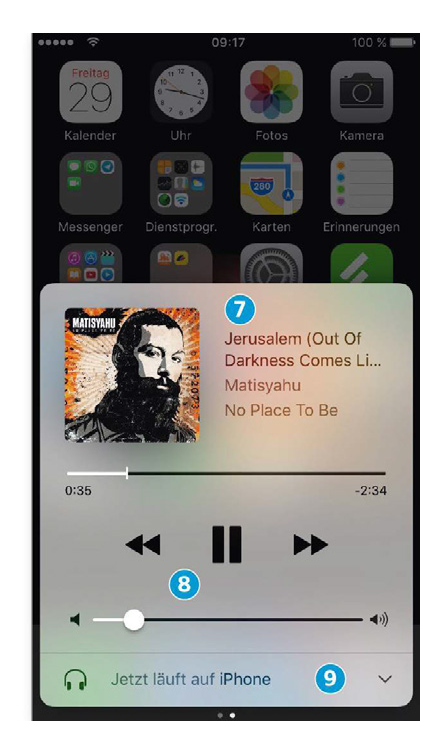

1) Wichtige Funktionen Im Kontrollzentrum können Sie ganz schnell Flugmodus, WLAN, Bluetooth, Nicht stören und automatische Bildschirmausrichtung an- und ausschalten.

2) Helligkeit Regelt die Bildschirmhelligkeit.

3) Airplay Airplay-Geräte in Reichweite anzeigen und die Ausgabe darauf umleiten.

4) Airdrop Konfigurieren von Airdrop.

5) Night Shift Ändern der Bildschirmtemperatur zum besseren Einschlafen.

6) Wichtige Apps Taschenlampe, Timer, Taschenrechner und Kamera im Direkt zugriff. Weitere Funktionen via 3D Touch (siehe nächste Seite).

7) Medienanzeige Ein eigenes Fenster zur Steuerung von Musik, in iOS 10 mit Anzeige des aktuell spielendes Covers.

8) Steuerung Spielen und Anhalten eines Songs, Vor- und Zurückspielen, darunter der Regler für Lautstärke.

9) Ausgabe Umschalten zwischen Kopfhörern, Airplay-Empfängern oder Bluetooth-Lautsprechern.

## **App-Wechsel und -Sortierung**

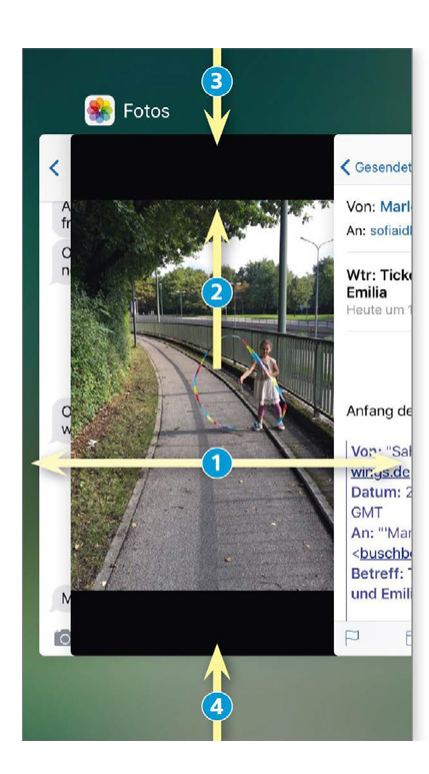

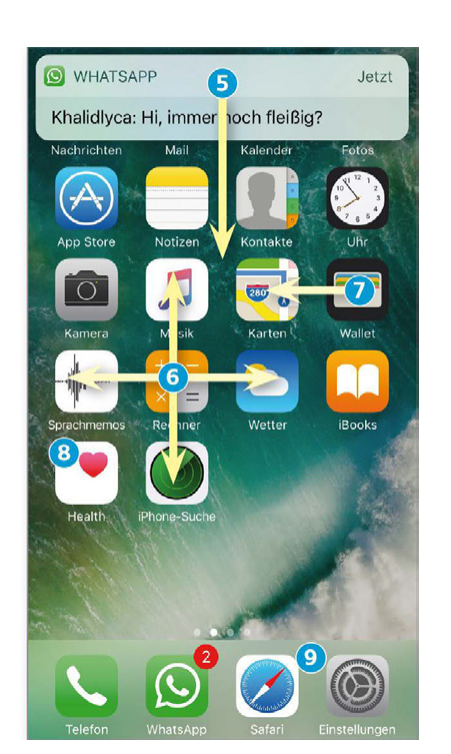

1) App wechseln Drücken Sie doppelt auf die Home-Taste, erscheint die Übersicht aller benutzten Apps. Durch seitliches Wischen blättern Sie durch die Liste der Apps. Tippen Sie auf eine, um sie zu aktivieren.

2) Schließen Schieben Sie eine App nach oben (bis zu drei gleichzeitig), wird sie beendet.

3) Mitteilungen Auch hier können Sie per Streichgeste die Mitteilungszentrale öffnen.

4) Kontrollzentrum Streichen nach oben öffnet wie gewohnt das Kontrollzentrum.

5) Antworten Auf Nachrichten und E-Mails können Sie nach einem festen Druck auf das Fenster direkt antworten. Auf älteren iPhones ziehen Sie die Meldung nach unten.

6) Reihenfolge Tippen Sie lange auf eine App, fangen die Icons an zu wackeln. Nun können Sie Apps verschieben und neu anordnen.

7) Ordner Schieben Sie das Icon einer App auf eine andere, um einen App-Ordner anzulegen.

8) Löschen Tippen Sie auf das Kreuz, um eine App zu löschen – unter iOS 10 auch von Apple.

9) App-Favoriten Am unteren Rand können Sie vier Apps fest platzieren.

## **Eingaben mit 3D-Touch**

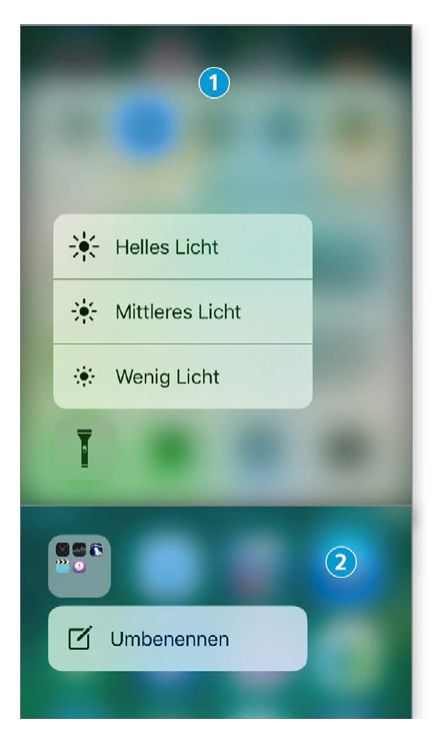

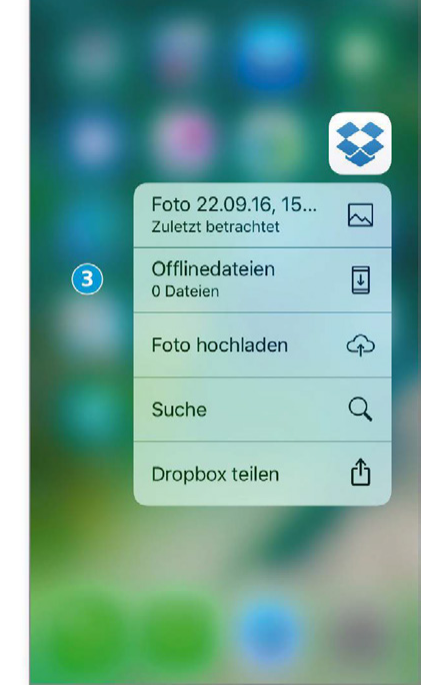

1) Kontrollzentrum Nach einem Druck auf die Symbole von Taschenlampe, Timer, Taschenrechner und Kamera bieten sich weitere Funktionen oder Einstellungen an (hier für die Taschenlampe).

2) Ordner Sehr nützlich: Ordner lassen sich nach einem 3D-Touch umbenennen. Weitere Touch-Funktionen finden Sie in den Highlights ab Seite 14.

3) Apps Je nachdem, welche Funktionen die Entwickler einer App dort hinterlegt haben, bieten einzelne Apps auf Druck Zugang zu ausgewählten Funktionen.0